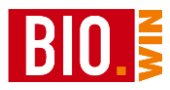

## **22 ecoinform Export**

Hiermit erfolgt der Export der eingelisteten Artikel an ecoinform

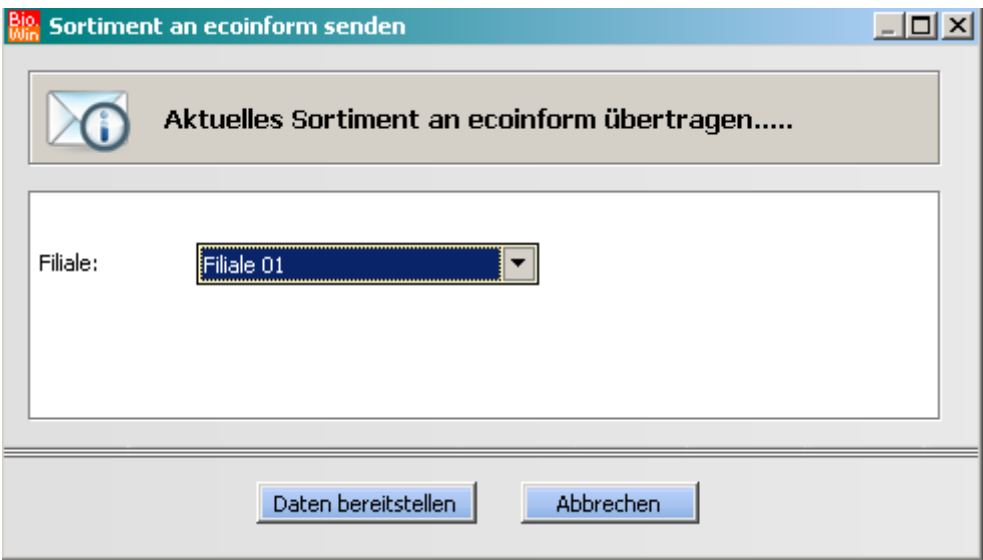

In den Filialdaten wird die von ecoinform vergebene Kundennummer erfasst, erst danach kann der Export der Daten erfolgen.

# **23 Shop-Export**

Ab BIO.WIN 2008.1.0 R009 gibt es eine eigene Programmfunktion für die Datenversorgung eines Online-Shops.

#### **Welche Artikel werden exportiert?**

Der Artikelstamm hat ein neues Kennzeichen pro Artikel. Ist ein Artikel als "Shop-Artikel" gekennzeichnet, so wird dieser Artikel im Export berücksichtigt. Sie finden dieses Kennzeichen im Karteireiter "Zusatzdaten"

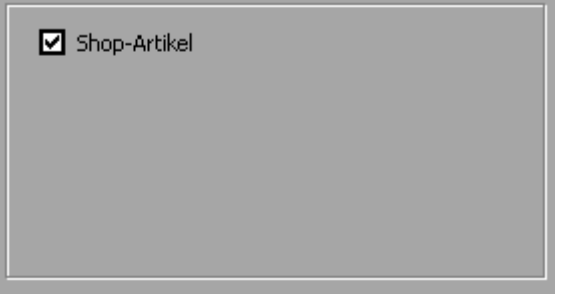

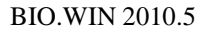

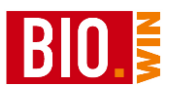

In der Massendatenbearbeitung kann das Kennzeichen für mehrere Artikel gleichzeitig aktiviert bzw. deaktiviert werden..

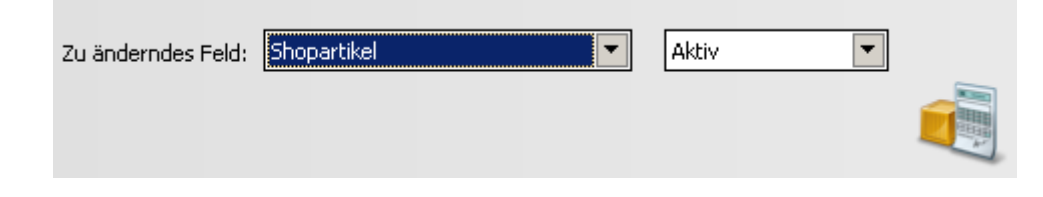

### **In welchem Format wird exportiert?**

Der Export erfolgt über eine CSV-Datei.

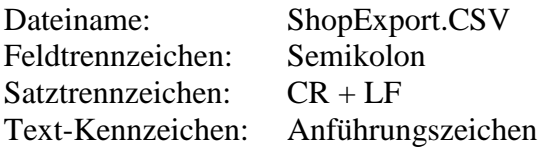

## **Wie wird exportiert?**

Der Export erfolgt über das Menü "Datei – Senden – Online-Shop". Es erscheint folgende Maske:

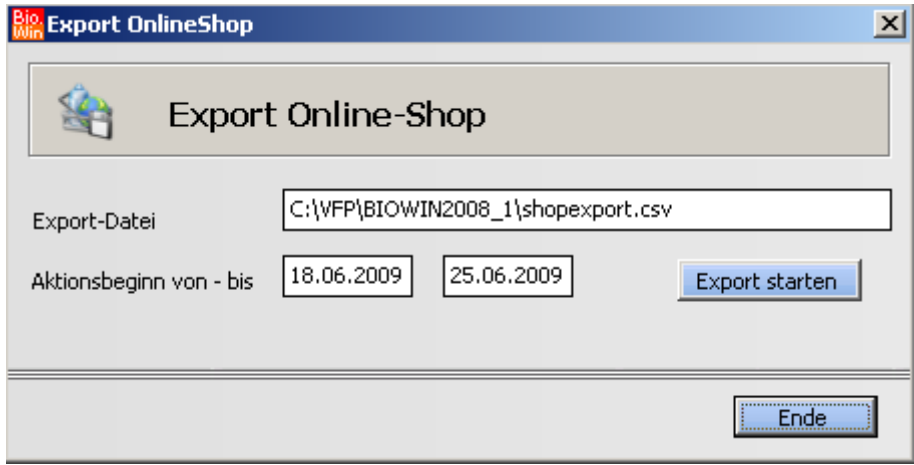

Aktionspreis von – bis

Es werden alle Aktionspreise übergeben welche in dem hier hinterlegtem Zeitraum gültig sind.

#### **Was wird exportiert?**

Für PLU-Artikel werden die Informationen für Land, Qualität und Handelsklasse aus der PLU-Preispflege übernommen (falls vorhanden).

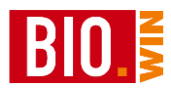

# **23.1 Export-Felder**

Der Export enthält folgende Informationen in der angegeben Reihenfolge

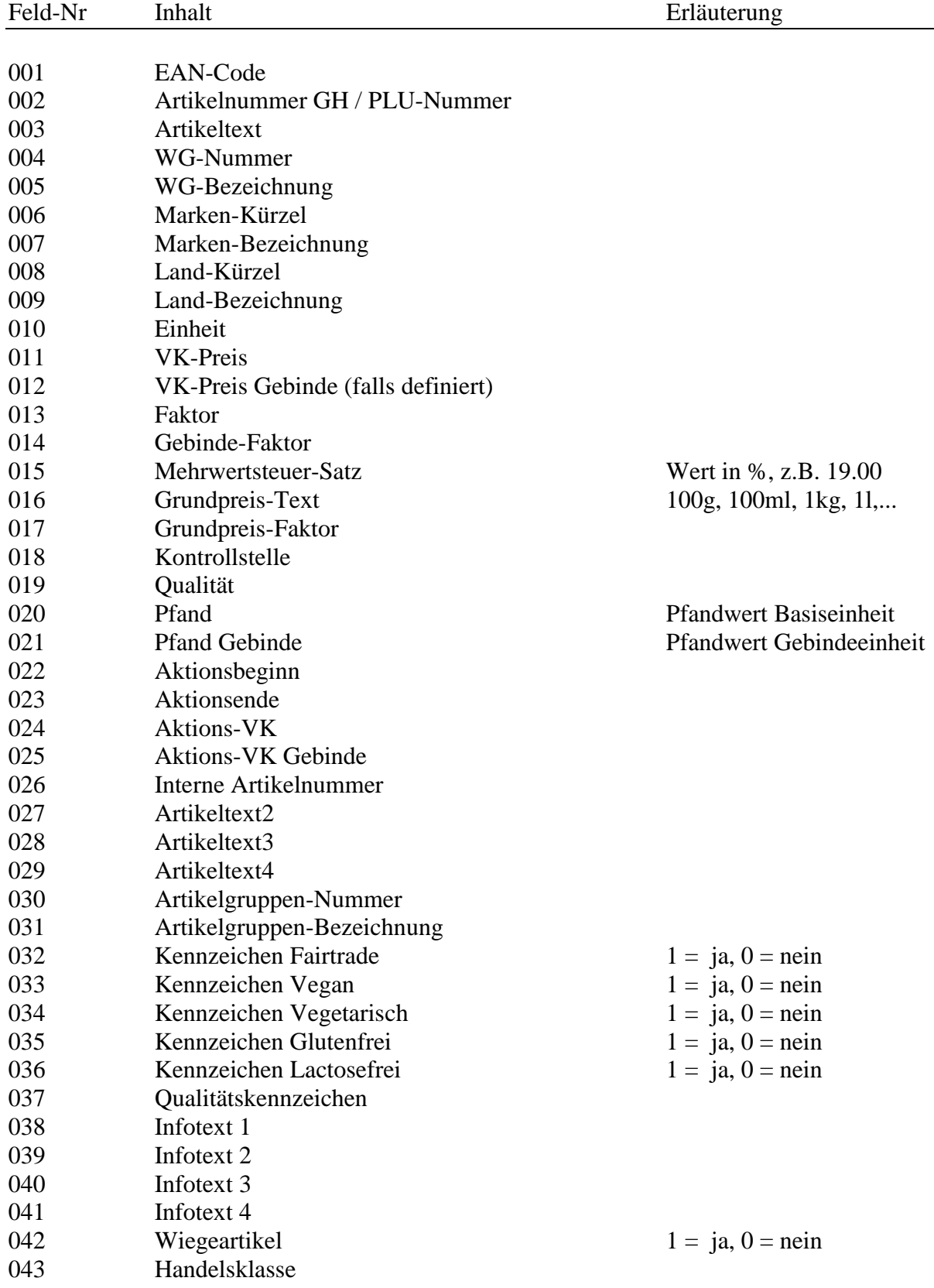

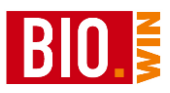

Im Modus "erweiterter Shop-Export" (einstellbar in den Filialdaten) werden zusätzlich folgende Felder ausgegeben:

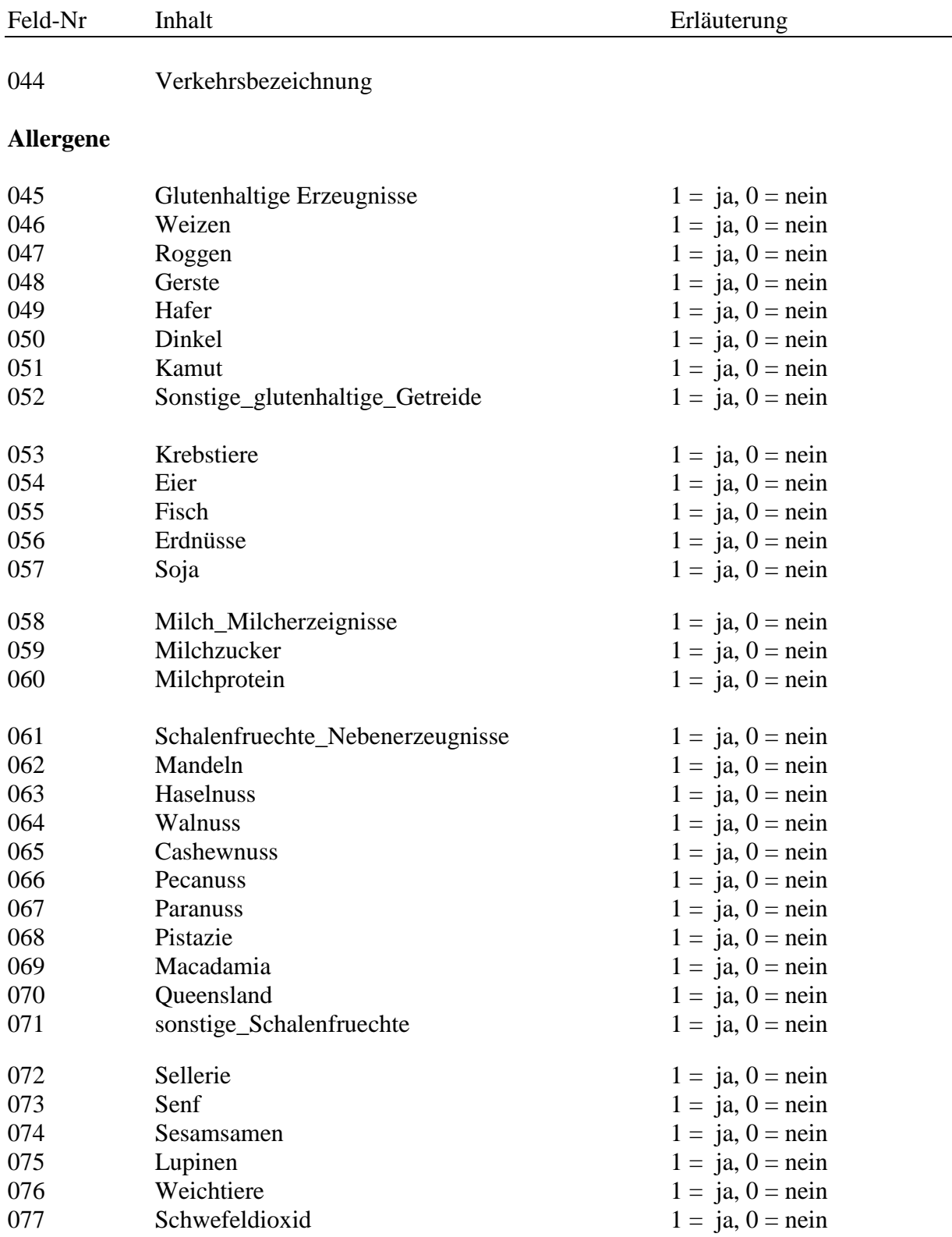

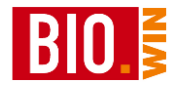

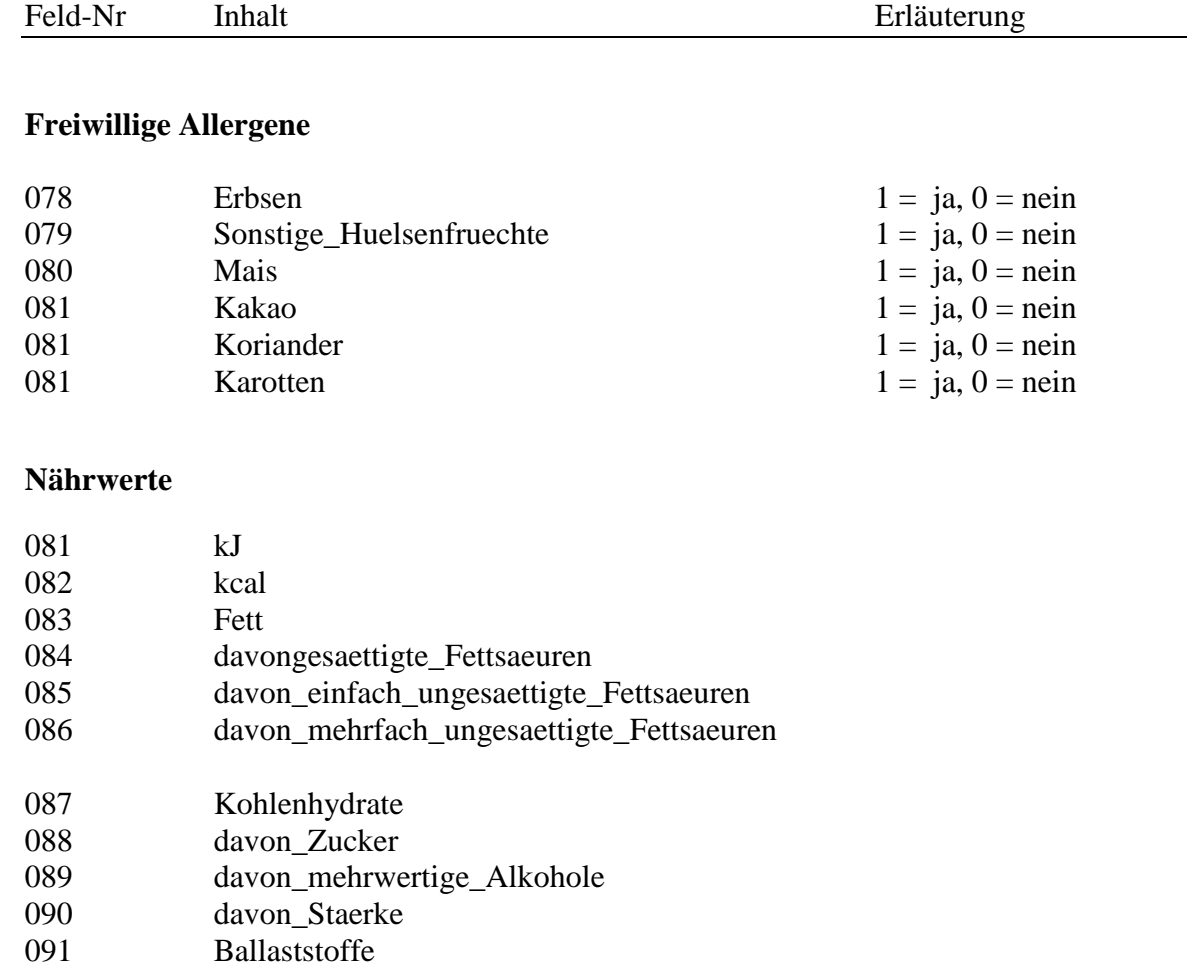

- 092 Eiweiss<br>093 Salz 093 Salz<br>094 Brote
- 094 Broteinheiten<br>095 Angaben\_pro\_ Angaben\_pro\_100

# **Süßungsmittel**

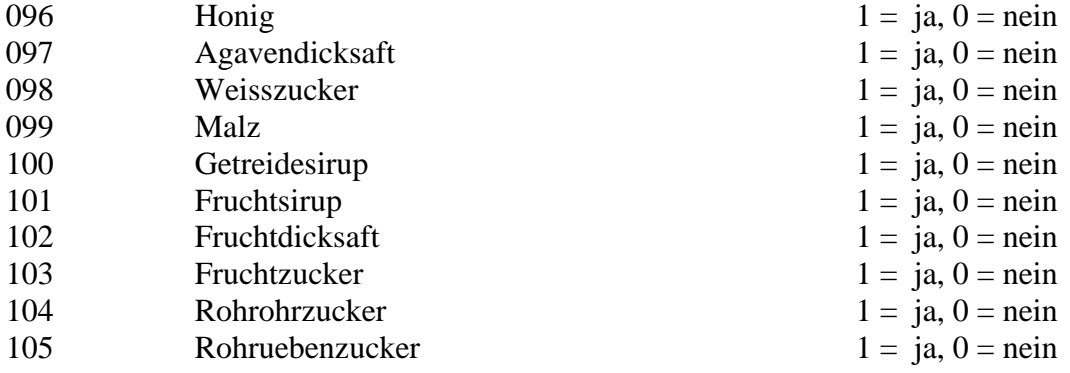

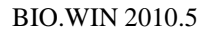

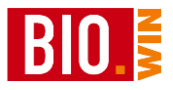

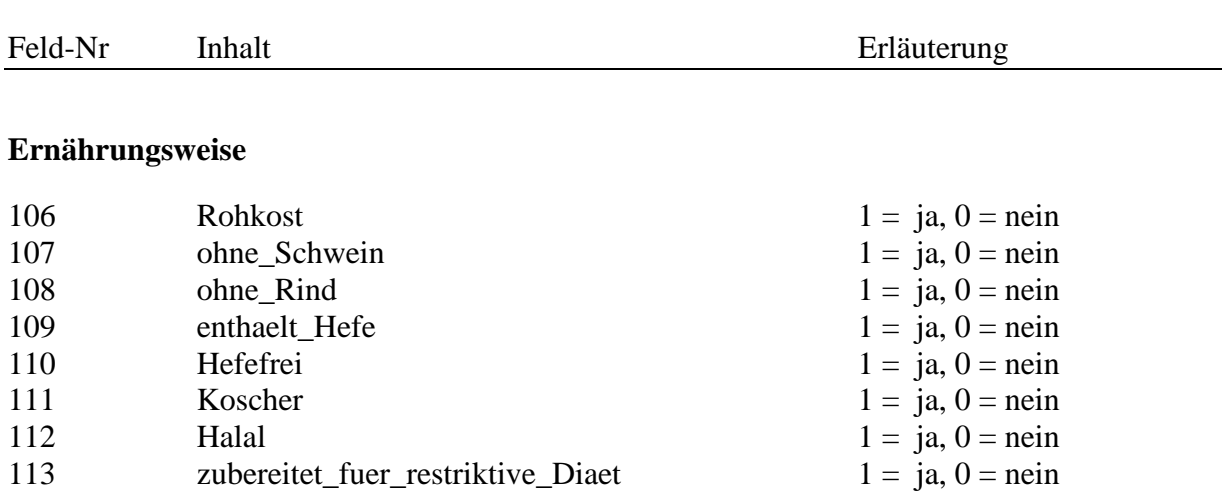

Falls der Shop-Betreiber dies unterstützt können die Artikelstammdaten per FTP übertragen werden.